```
windows 10, tienda
```
## **Habilitar la tienda**

Lanzamos una consola powershell como administrador y ejecutamos el siguiente comando

```
Get-AppXPackage *WindowsStore* -AllUsers | Foreach {Add-AppxPackage -
DisableDevelopmentMode -Register "$($_.InstallLocation)\AppXManifest.xml"}
```
## **Menú de Inicio**

[https://siendoescaramujo.wordpress.com/2015/09/29/solucion-al-no-funcionar-el-menu-inicio-de](https://siendoescaramujo.wordpress.com/2015/09/29/solucion-al-no-funcionar-el-menu-inicio-de-windows-10/) [-windows-10/](https://siendoescaramujo.wordpress.com/2015/09/29/solucion-al-no-funcionar-el-menu-inicio-de-windows-10/)

From: <http://wiki.intrusos.info/>- **LCWIKI**

Permanent link: **<http://wiki.intrusos.info/doku.php?id=windows:10:tienda>**

Last update: **2023/01/18 14:37**

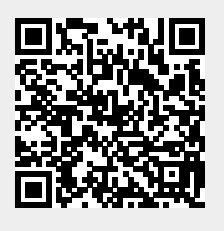